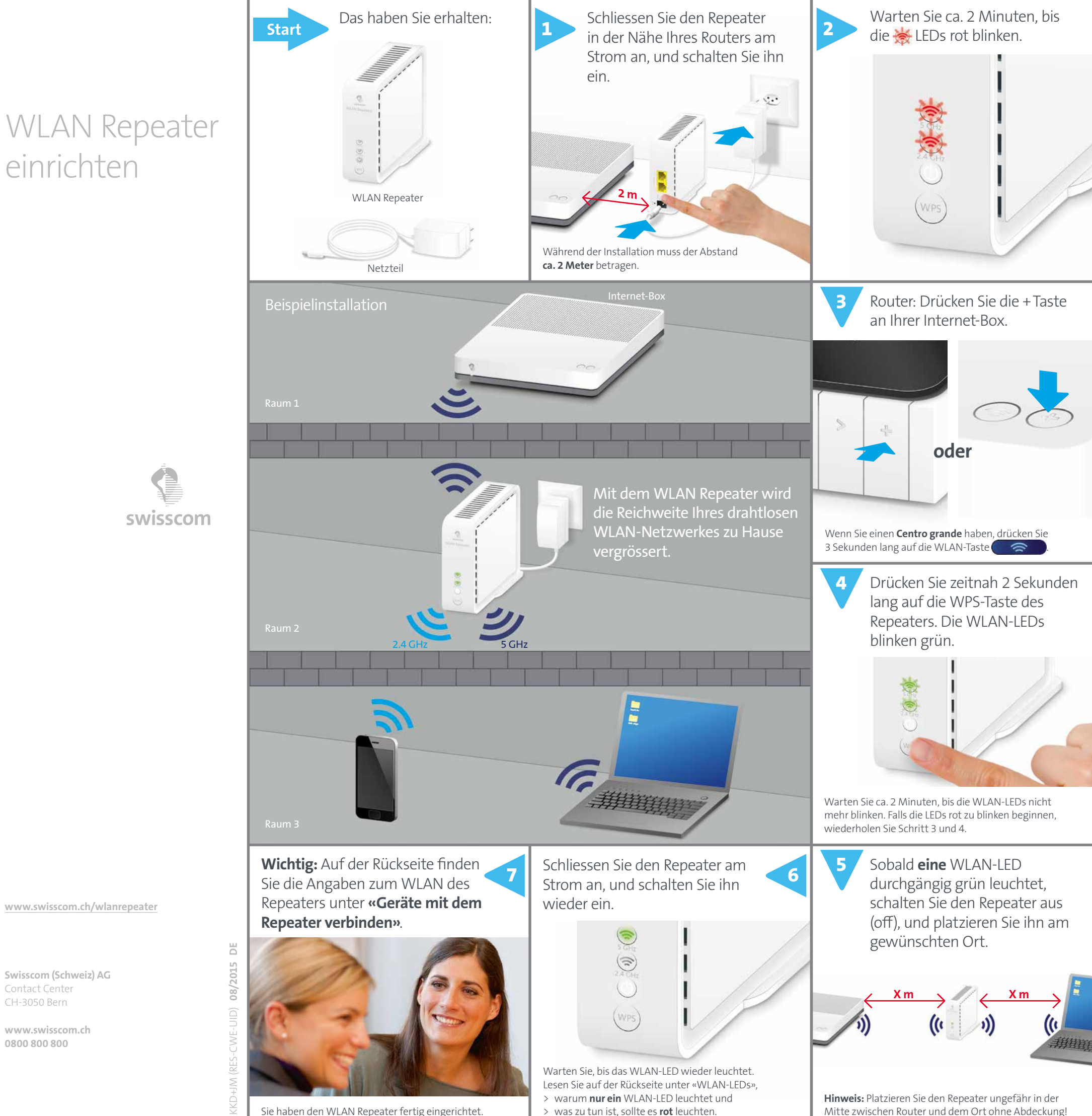

> was zu tun ist, sollte es **rot** leuchten.

Sie haben den WLAN Repeater fertig eingerichtet.

**Hinweis:** Platzieren Sie den Repeater ungefähr in der Mitte zwischen Router und dem Ort ohne Abdeckung!

### Geräte mit dem Repeater verbinden

Sie können Geräte per WPS-Taste oder manuell mit dem Repeater verbinden.

Für die manuelle Verbindung benötigen Sie den WLAN-Namen und das WLAN-Passwort des Repeaters. Der WLAN-Name unterscheidet sich leicht von dem Ihres Routers. Er hat zusätzlich die Endung «-RPT».

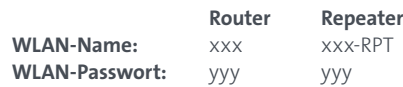

- **1.** In den Wohnzonen, wo Sie bisher schlechten Empfang hatten: Verbinden Sie Ihr Gerät mit dem WLAN mit der Endung «-RPT».
- **2.** Verwenden Sie das **gleiche Passwort wie bei Ihrem Router.**

Sobald ein Gerät mit dem Router und dem Repeater per WLAN verbunden sind, wird automatisch je nach Standort des Geräts immer die bessere Verbindung gewählt.

**Hinweis:** Swisscom TV können Sie nicht mit dem Repeater verbinden!

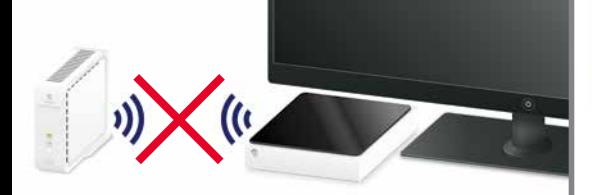

### 2.4 GHz und 5 GHz WLAN

Wenn Ihr Repeater installiert ist, leuchtet **nur eine WLAN-LED** grün. Daran erkennen Sie, ob zwischen dem Router und dem Repeater eine 2.4 GHz Verbindung oder eine 5 GHz Verbindung besteht.

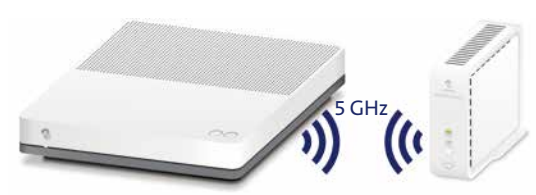

Die Internet-Boxen standard und plus unterstützen 5 GHz.

Wenn die 2.4 GHz LED grün leuchtet, haben Sie entweder

- > einen Router, der 5 GHz nicht unterstützt (z.B. einen Centro grande),
- > oder der Repeater ist nicht nahe genug am Router um 5 GHz zu empfangen. 5 GHz hat die kleinere Reichweite als 2.4 GHz.

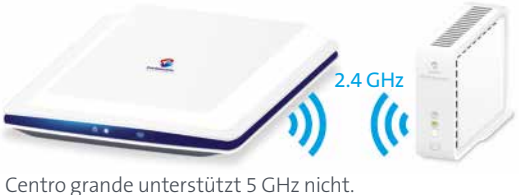

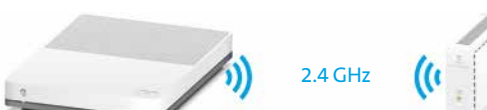

Die Internet-Box und der Repeater sind zu weit voneinander entfernt.

**Unabhängig davon, ob zwischen Router und Repeater eine 2.4 GHz oder 5 GHz Verbindung besteht, können Sie Geräte mit dem Repeater sowohl über 2.4 GHz als auch 5 GHz verbinden.**

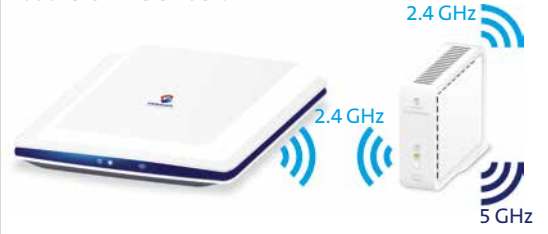

**Hinweis:** Wenn Sie das WLAN des Routers ausschalten, blinkt das WLAN LED des Repeaters rot. Dies ist z.B. der Fall, wenn Sie einen Zeitplan für Ihr WLAN eingerichtet haben (automatische Aus- und Einschaltzeit für Ihr WLAN).

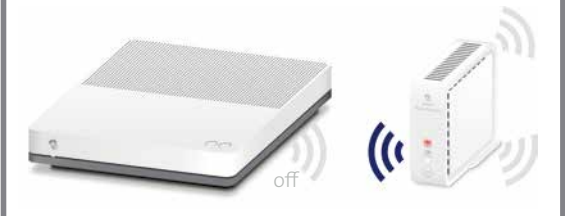

## LEDs und Störungsbehebung

#### Power-LED

Die LED leuchtet weiss – **der Repeater ist eingeschaltet**.

Die LED blinkt weiss – **das Gerät startet oder erhält einen Update** – bitte warten.

### WLAN-LEDs

Die WLAN-LEDs des Repeaters zeigen die Art der Verbindung zwischen Router und Repeater an.

Wenn Ihr Repeater installiert ist, leuchtet **nur eine WLAN-LED** grün. An der leuchtenden WLAN-LED können Sie erkennen, ob zwischen Router und Repeater eine 2.4 GHz Verbindung oder eine 5 GHz Verbindung besteht.

Die LED leuchtet grün – **gute Verbindung**

Die LED blinkt grün – **Verbindungsaufbau** Warten Sie, bis die ( $\Rightarrow$ ) LED durchgängig grün leuchtet.

Die LED leuchtet rot – **schwache Verbindung** Eventuell hilft es bereits, wenn Sie den Repeater drehen (besser aufeinander ausrichten). Wenn die LED immer noch rot leuchtet, müssen Sie den Repeater **näher zum Router platzieren**.

Die LED blinkt rot – **Verbindungsaufbau fehlerhaft**

- > Ist Ihr Router-WLAN eingeschaltet? Falls nicht, schalten Sie es ein.
- > Verringern Sie den Abstand zwischen Repeater und Router.
- > Schalten Sie den Repeater aus und dann wieder ein.
- > Wenn diese drei Massnahmen nicht geholfen haben, führen Sie einen Reset durch und installieren Sie den Repeater neu.

#### Reset

Wenn der Verbindungsaufbau nicht gelingt, können Sie einen Reset des Repeaters durchführen.

Drücken Sie während 4 Sekunden mit einer Büroklammer die Reset-Taste auf der Rückseite des Repeaters. Die (C) LED beginnt weiss zu blinken.

Sobald die  $\bigcirc$  LED konstant weiss leuchtet, ist der Reset durchgeführt. Führen Sie nun die Installation neu Schritt für Schritt durch.

# Anschlüsse und Tasten

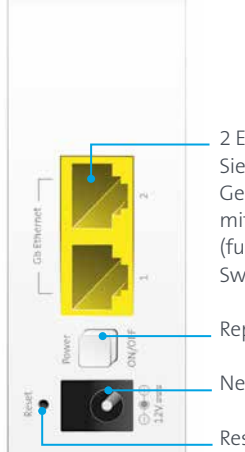

2 Ethernet-Anschlüsse Sie können am Repeater zwei Geräte per Ethernet-Kabel mit dem Internet verbinden (funktioniert nicht für Swisscom TV).

Repeater ein- und ausschalten

Netzteil-Anschluss

Reset: Auf Werkeinstellungen zurücksetzen

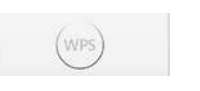

WPS-Taste Taste für das automatische Verbinden mit dem Router

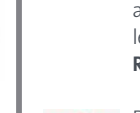

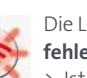

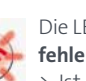